#### Query

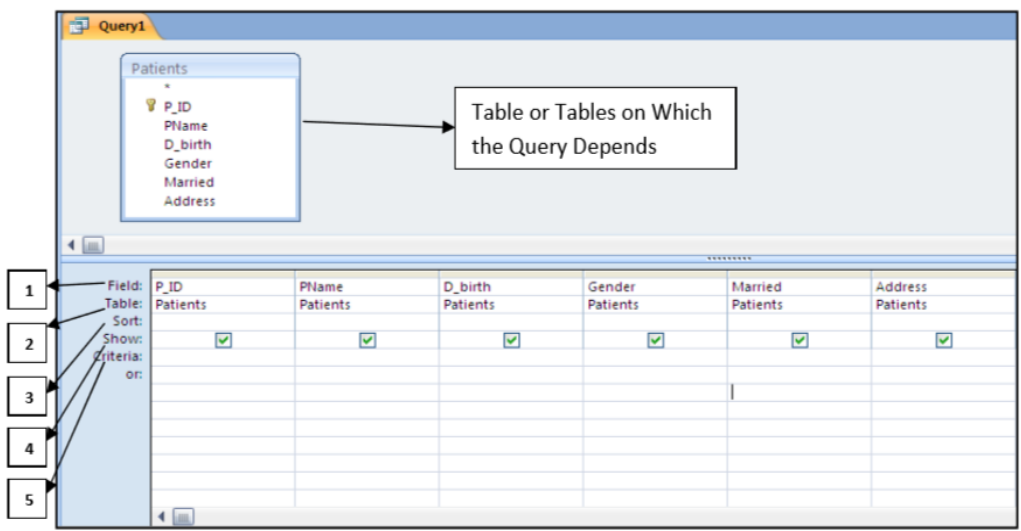

- 1. Field: is the field name from the table on which the query depends.
- 2. Table: the name of the table from which the field is taken.
- 3. Sort: it has two choices either ascending or descending; it is used to sort the records according to certain field.
- 4. Show:  $\blacksquare$  means the field will be shown when executing the query,  $\square$  means the field will be hidden when executing the query.
- 5. Criteria: it is the place where we write condition(s) on certain field(s).

# *Simple (one condition) (=, <>,>, <,>=, <=)*

- 1. Create a query on table Patient to display the Patients information.
- 2. Create a query on table Patient to display the Pname and Entry\_date.
- 3. Create a query on table Patient to display the P\_Id and Pname for Gender =Female.
- 4. Create a query on table Doctors to display doctors whose salary is greater than 400.
- 5. Create a query on table patients to display the married patients.

# *More than one condition (and, or)*

6. Create a query on table Doctors to display the names of the doctors (D\_name) for doctors with salary is between 400 and 600, and the deptno is  $> 4$ 

7. Create a query on table patients to display the Pname and married for the patients whose Address is Amman or gender is female.

## *Using Dates*

( **after:** >#2/2/2004# , **on or after** : >=#1/5/2011# , **before:** < #3/3/2004# ,

**on or before:** <=#1/7/2006#**, in 2011:** between#1/1/2011# and#31/12/2011# ,

**on May 2011:** between #1/5/2011# and #31/5/2011#) .

8. Create a query on Patients table to display the patients name(Pname) for patients whose Entry Date is on  $19/5/2000$ .  $\rightarrow$  (#19/5/2000#).

9. Create a query on Patients table to display the patients ID(P\_ID) for patients whose Entry Date is after  $1/1/2002 \rightarrow (*1/1/2002\text{#})$ 

10. Create a query on Patients table to display the patients information for patients who

were born in year 2009  $\rightarrow$  (between #1/1/2009# and #31/12/2009#)

## *Sorting*

- 11. Create a query on Patients table to sort the patients in ascending order according to Pname.
- 12. Create a query on table Doctors to sort the Doctors is descending order according to

Dname where deptno is equal to 3 .

## *Query on more than one table*

- 13. Create a query on tables doctors and patients display the Pname with the D\_name .
- 14. Create a query on tables doctors and patients display the Pname with the Dname for patients whose Address is Amman.
- 15. Create a query on tables doctors and department to display the D\_name with the DeptName.

## *Sum, max, min, count, average, group by*

16. Create a query on table Doctors to display the Max salary.

17. Create a query on table Doctors to display the Min salary in each deptno.

# *Calculated Field*

18. Create a query on table doctors to display the D\_name with the annual salary.

Annual Salary: [Salary] \*12

## *Parameter query:*

19. Create a query to display the patients information after entering the patient ID.

[Enter the Patient ID]

 $\lceil$ 

### • Specifying more than one criteria in a query

If the relation between the criteria is and  $\rightarrow$  put the criteria on the same line. If the relation between criteria is or  $\rightarrow$  put the criteria on two different lines.

## • Creating Calculated Fields in Queries

A calculated field is a field which is defined in a query, and it displays the result of an expression To create a new calculated field:

- 1. Enter the name of the new field in the Field row of a query grid followed by a colon (:)
- 2. Enter the expression with field names enclosed in square brackets.
- 3. Use the standard mathematical symbols. Example → TotalAmount : [Price]\*[Number Sold]

### • Creating Parameter Queries

A parameter query is a query that displays its own dialog box prompting you for information when run.

- 1. Create a select query.
- 2. In the query design view, drag the fields from the field list to the query design grid.
- 3. Add the expression [Enter Title Required] in the criteria row.
- 4. Run the query

You also need to know the following from a query that is already created:

(Right click on the query  $\rightarrow$  open (to answer the number of records)

(Right click on the query  $\rightarrow$  design (to answer all other questions )

- 1. The table/tables on which the query depends.
- 2. The number of fields that are used to design the query.
- 3. The number of fields that will be displayed after executing the query.
- 4. The criteria used in the query.
- 5. The number of records in the query.